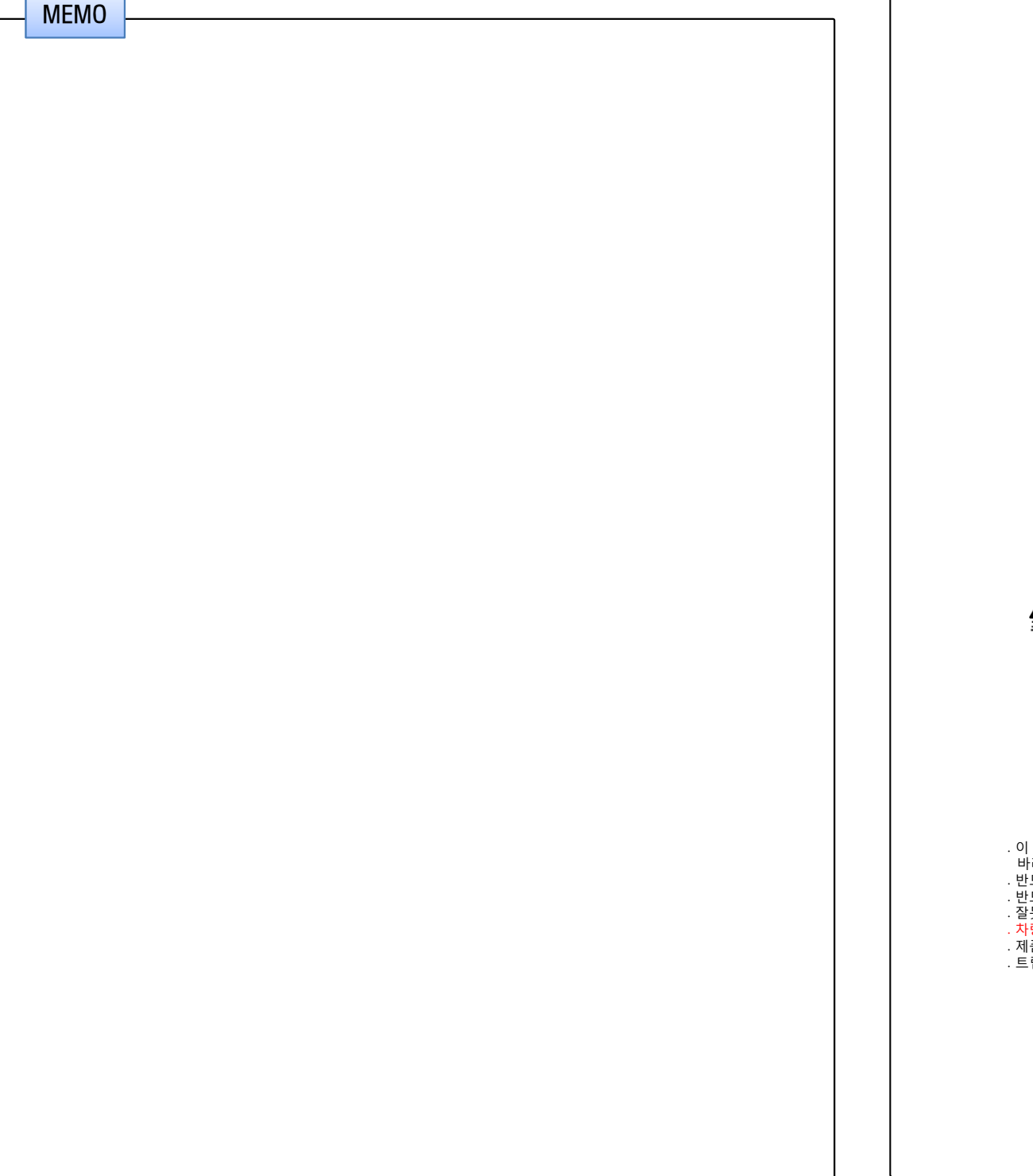

## 트립컴퓨터 사용설명서

적용 차종 : 기아 K7 적용 장치 : softman

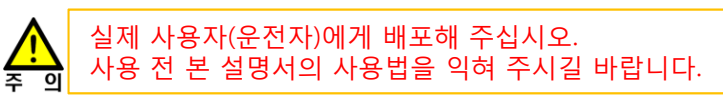

. 이 기기는 업무용(A급) 전자파적합기기로서 판매자 또는 사용자는 이 점을 주의하시기 바라며, 가정외의 지역에서 사용하는 것을 목적으로 합니다. . 반드시 전문 장착점에서 설명서를 숙지하신 후 장착하십시오. . 반드시 적용 차량 및 내비게이션 장치에만 장착하십시오. . 잘못된 장착에 의한 제품, 내비게이션 장치 및 차량의 손상에 대해서는 책임지지 않습니다. . 차량 개조에 의해 차량 제조사가 무상 A/S를 거부하여도 이에 대해서는 책임지지 않습니다. . 제품 또는 차량의 사양 변경에 따라 설명서 내용 중 일부가 실제와 다를 수 있습니다. . 트립컴퓨터 관련 문의 : ㈜디지파츠 1599-1608 cs@digiparts.co.kr

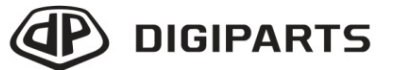

Copyright © by Digiparts, Inc. Rev.1.1 – 2013.03

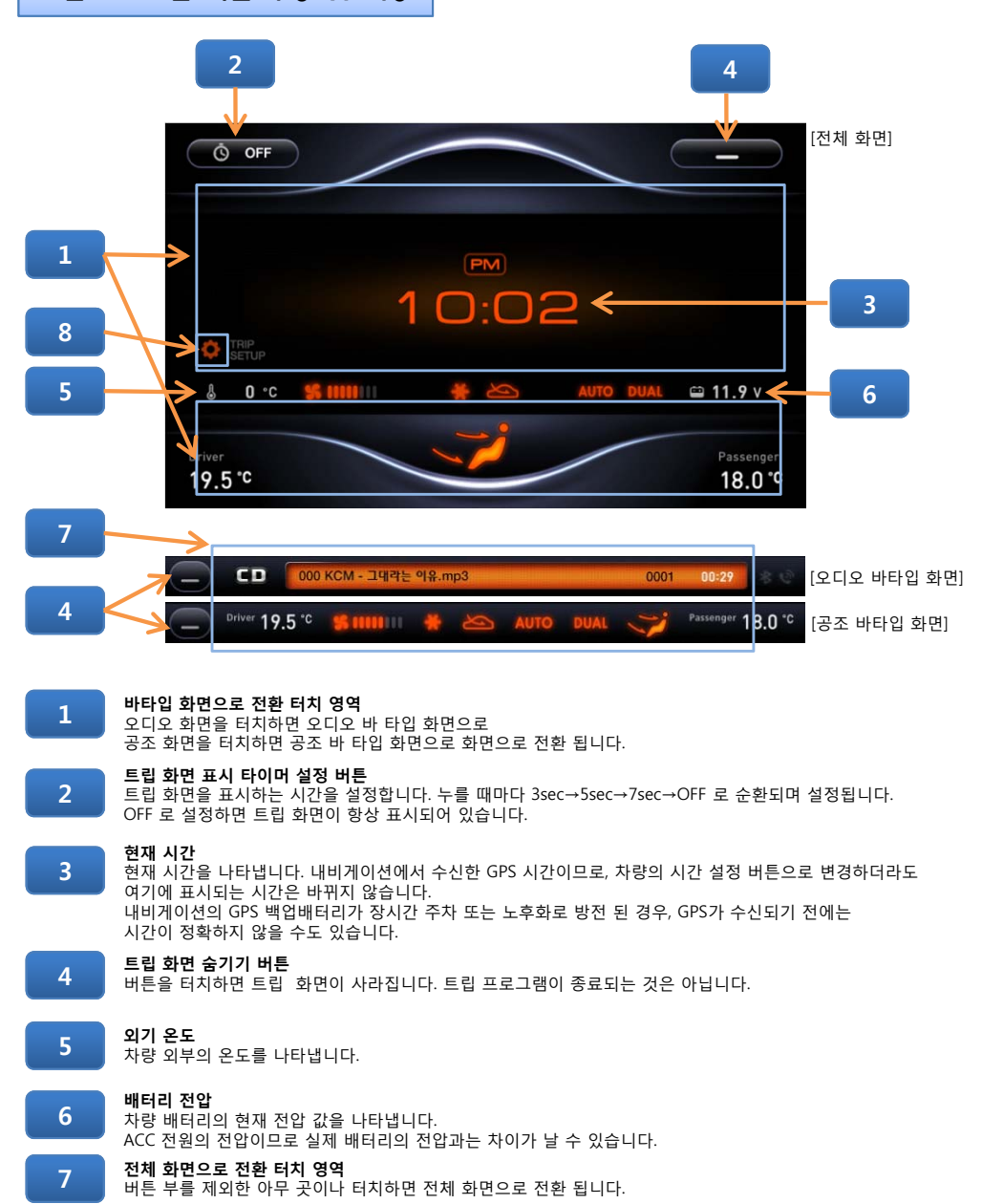

### 트립 프로그램 화면 구성 및 기능 핸들리모컨 사용법 및 차량 연동 기능

#### **● 차량 오디오 모드에 따른 핸들리모컨 버튼 기능**

- 차량 오디오가 OFF 이거나 AUX 모드일 때는 핸들리모컨의 일부 버튼이 아래와 같이 동작합니다. - 핸들리모컨으로 차량 오디오 전원을 끄는 기능은 삭제됩니다.

- 차량 오디오의 전원을 끄고 켜기 위해서는 오디오 전면 패널에 있는 전원 버튼을 사용합니다.

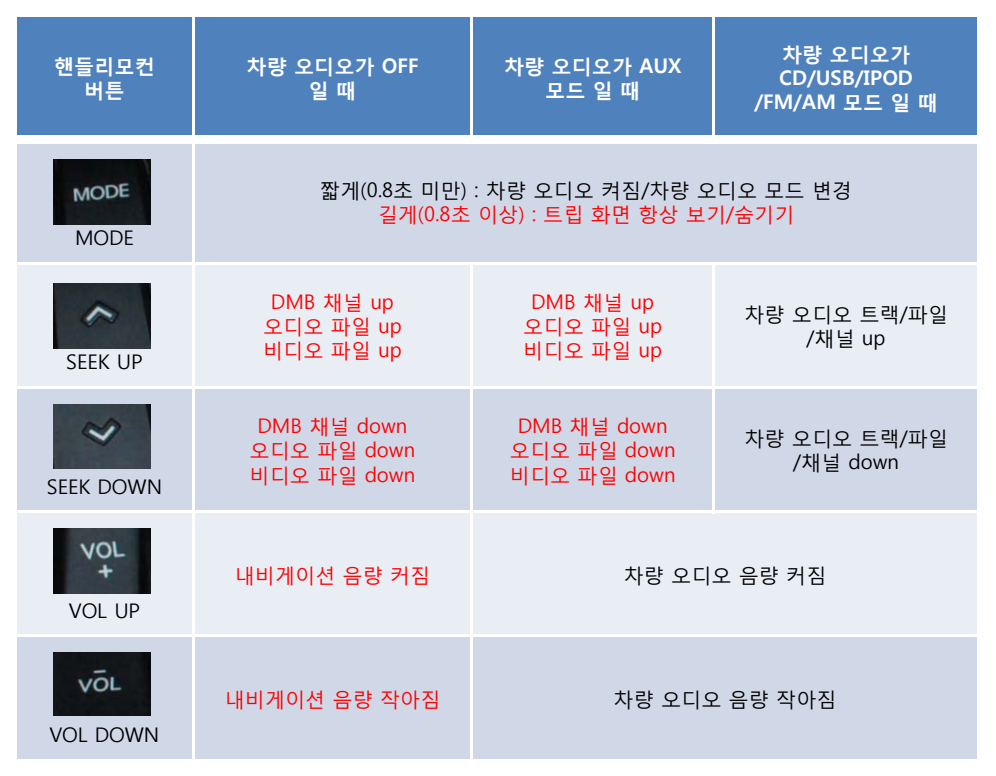

#### **● 차량 오디오 모드에 따른 내비게이션 내장 스피커 자동 음소거 기능**

- 내비게이션의 자체 내장 스피커는 하울링 방지를 위해 아래의 경우에 자동으로 음소거가 됩니다. - 차량 오디오가 AUX 모드 또는 음성 인식 기능 실행 중 일 때

- 이 기능의 올바른 동작을 위해서는 반드시 내비게이션의 음성 라인 출력을 차량 오디오의 AUX 잭에 연결해야 합니다.

#### **● 'DISPLAY' 버튼 기능**

- 차량의 오디오 버튼 중에 'DISPLAY' 버튼은 본래의 기능대로 내비게이션의 화면을 끄고 켜는데 사용합니다.
- 화면이 꺼진 상태에서 핸들리모컨 또는 오디오 전면 패널의 버튼을 누르면 자동으로 켜집니다.

- 화면이 꺼진다고 내비게이션이 종료되는 것은 아닙니다.

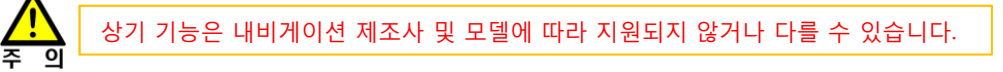

### **트립 설정 버튼(버전 확인 및 펌웨어 다운로드)**

버튼을 5초 이상 길게 터치하면 트립컴퓨터의 모델과 버전 확인 및 펌웨어를 업데이트 할 수 있는 화면이 나타납니다.

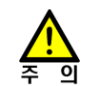

**8**

오디오의 사용법은 차량 제조사에서 제공하는 카오디오 사용설명서를 참조 하십시오.

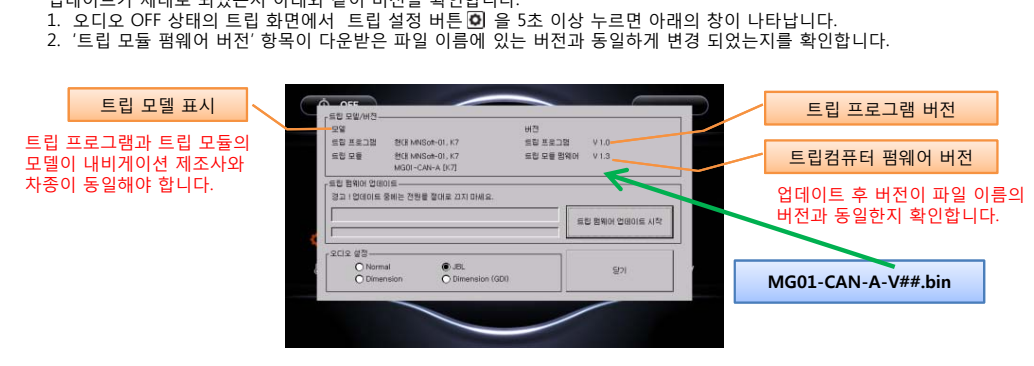

- 업데이트가 제대로 되었는지 아래와 같이 버전을 확인합니다.
- **3트립컴퓨터 버전 확인**

\* 업데이트가 완료되면 F/W 파일들이 자동으로 삭제 됩니다. 이후 내비게이션 전원을 다시 켜면 정상적인 내비게이션 화면으로 전환됩니다. F/W 업데이트를 다시 하려면 해당 파일을 SD카드에 다시 복사 하셔야 합니다.

- 4. 펌웨어 업데이트를 완료하면, 내비게이션이 일정 시간 뒤 자동으로 꺼졌다 켜집니다
- 3. 펌웨어 업데이트를 진행합니다.

**1**

다시 나타납니다. 2. 1-1을 선택한 경우, 내비게이션을 껐다 켜면 자동으로 펌웨어 업데이트 알림창이 나타납니다. 화면에서 "지금 업데이트 하기" 버튼을 누르면 '트립 설정' 화면이 나타납니다.

합니다. 내비게이션을 껐을 경우 현장 복구가 불가능하며, 제품 탈거 후 AS 를 요청해야 합니다.

다운로드 사이트 (내비게이션 제조사 문의)에서 받은 TRIPDNLD.cfg 파일과 MG01-CAN-A-V##.bin 파일을

- 1-1. [예]를 선택할 경우, 내비게이션을 껐다 켜면 자동 펌웨어 업데이트가 진행됩니다. 1-2. [아니오]를 선택할 경우, 내비게이션을 껐다 켰을 시 펌웨어 업데이트 진행여부 화면이
- 1. 내비게이션 전원을 껐다 켜면 "최신 트립 펌웨어 버전이 확인되었습니다. 펌웨어를 업데이트하시겠습니까?" 라는 메시지가 나타납니다.
- **2펌웨어 업데이트 실행**

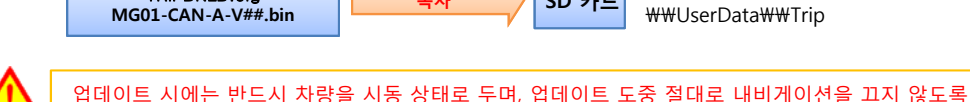

차량사양변경 등 필요 시에만 실행합니다. 공지사항을 확인 바랍니다.

**펌웨어(F/W) 업데이트 방법(필수 사항이 아님-별도 공지함)**

**업데이트 파일을 SD카드에 복사**

TRIPDNLD.cfg

SDRoot\\SoftmanNavi\\Data\\UserData\\Trip에 복사합니다.

<u>복사 SD 카드</u> SD WHOOTWWSOLUTIALITY

SDRoot\\SoftmanNavi\\Data

# 트립컴퓨터 장착설명서

적용 차종 : 기아 K7 적용 장치 : softman

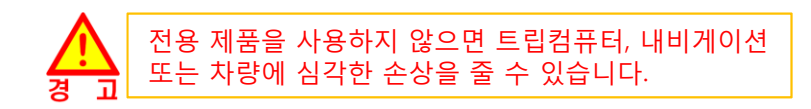

. 이 기기는 업무용(A급) 전자파적합기기로서 판매자 또는 사용자는 이 점을 주의하시기 바라며, 가정외의 지역에서 사용하는 것을 목적으로 합니다.

. 잘못된 장착에 의한 제품, 내비게이션 장치 및 차량의 손상에 대해서는 책임지지 않습니다. . 차량 개조에 의해 차량 제조사가 무상 A/S를 거부하여도 이에 대해서는 책임지지 않습니다. . 제품 또는 차량의 사양 변경에 따라 설명서 내용 중 일부가 실제와 다를 수 있습니다.

> Copyright © by Digiparts, Inc.  $Rev1.1 - 2013.03$

**DIGIPARTS** 

. 반드시 전문 장착점에서 설명서를 숙지하신 후 장착하십시오.

. 트립컴퓨터 관련 문의 : ㈜디지파츠 1599-1608 cs@digiparts.co.kr

- 
- 
- . 반드시 적용 차량 및 내비게이션 장치에만 장착하십시오.
- 
- 
- 
- 
- 
- 
- 
- 
- 
- 
- 
- 
- 
- 
- 
- 
- 
- 
- 
- 
- 
- 
- 
- 
- 
- 

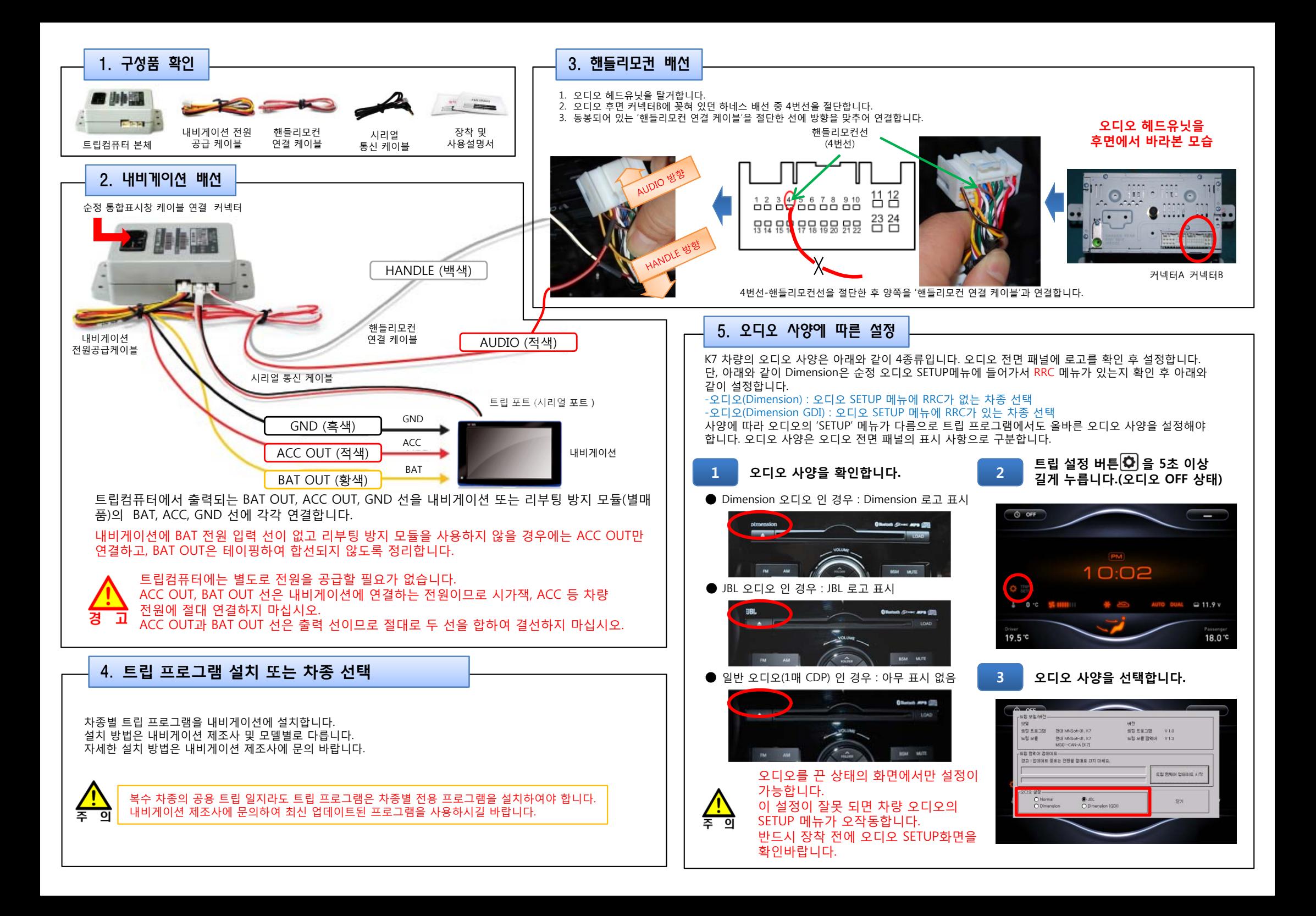